### Openstack au LUPM *N. Clémentin*, sept 2018

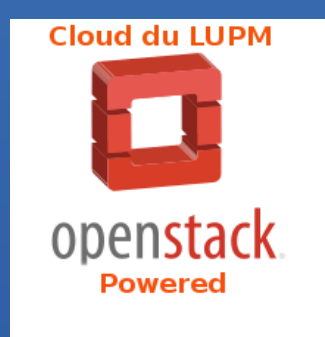

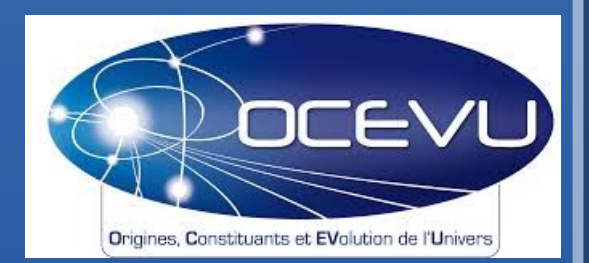

# Le cloud computing au LUPM

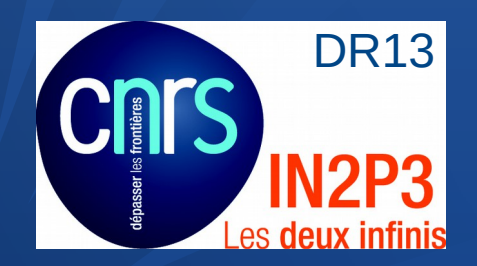

LABORATOIRE I MONTPELLIER<br>**UNIVERS & PARTICULES** 

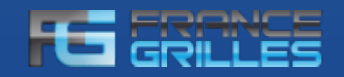

Cafe Laser, septembre 2018 Openstack au LUPM

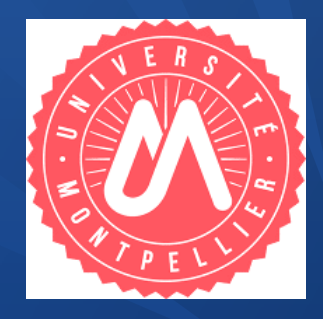

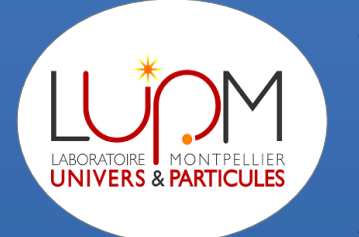

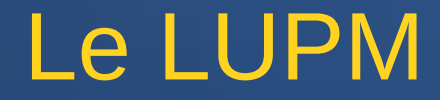

Créé en janvier 2011 GRAAL + LPTA : UMR 5299 (UM – IN2P3) 60 personnes environ dont 50 permanents <sup>5</sup> 3 équipes de recherche Service instrumentation (lidar CTA) Service informatique : orienté traitements (egee) Service administratif

### Plan de la présentation

Le Cloud, une idée nouvelle ? Historique Les différents types de cloud (Saas, Paas, Iaas) Principe de la vm et contextualisation Dessine-moi une image Présentation d'Openstack Topologie du site du LUPM Configuration personnalisée Le site du LUPM dans France-Grilles Démonstration

### *Une idée nouvelle ?* IBM mainframe System/370 (1972)

[...

**UNIVERS & PARTICI** 

The heart of the VM architecture is a control program or hypervisor called VM-CP (usually: CP; sometimes, ambiguously: VM). It runs on the physical hardware, and creates the virtual machine environment. VM-CP provides full virtualization of the physical machine – including all I/O and other privileged operations. It performs the system's resource-sharing, including device management, dispatching, virtual storage management, and other traditional operating system tasks. Each VM user is provided with a separate virtual machine having its own address space, virtual devices, etc., and which is capable of running any software that could be run on a stand-alone machine. A given VM mainframe typically runs hundreds or thousands of virtual machine instances. VM-CP began life as CP-370, a reimplementation of CP-67, itself a reimplementation of CP-40

...]

http://en.wikipedia.org/wiki/VM\_(operating\_system)

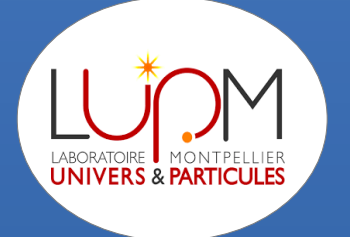

### **Historique**

1950's : mainframes : les utilisateurs travaillent à partir de terminaux

- 1970's : technologie de virtualisation sur IBM 360/370
- 1990 : naissance du web (saas?)
- 1997 : protocole http1,1 (operations put, delete, get, post, head, ..)
- 1998 : scsi sur tcp/ip -> protocole iscsi
- 1998 : Kesselman et Foster : « Computational grid » (// avec prise électrique)
- 2002-2004 : projet Datagrid (LHC physique des particules stockage + calcul ; notion de VO = organisations virtuelles)
- 2004 -> : projet Egee puis Egi (ouverture de la grille à d'autres VOs)
- 2006 : beta de EC2 en aout
- 2010 : Première version d'Openstack

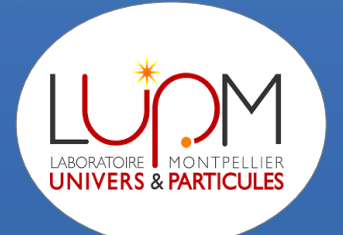

# Les différents types de cloud

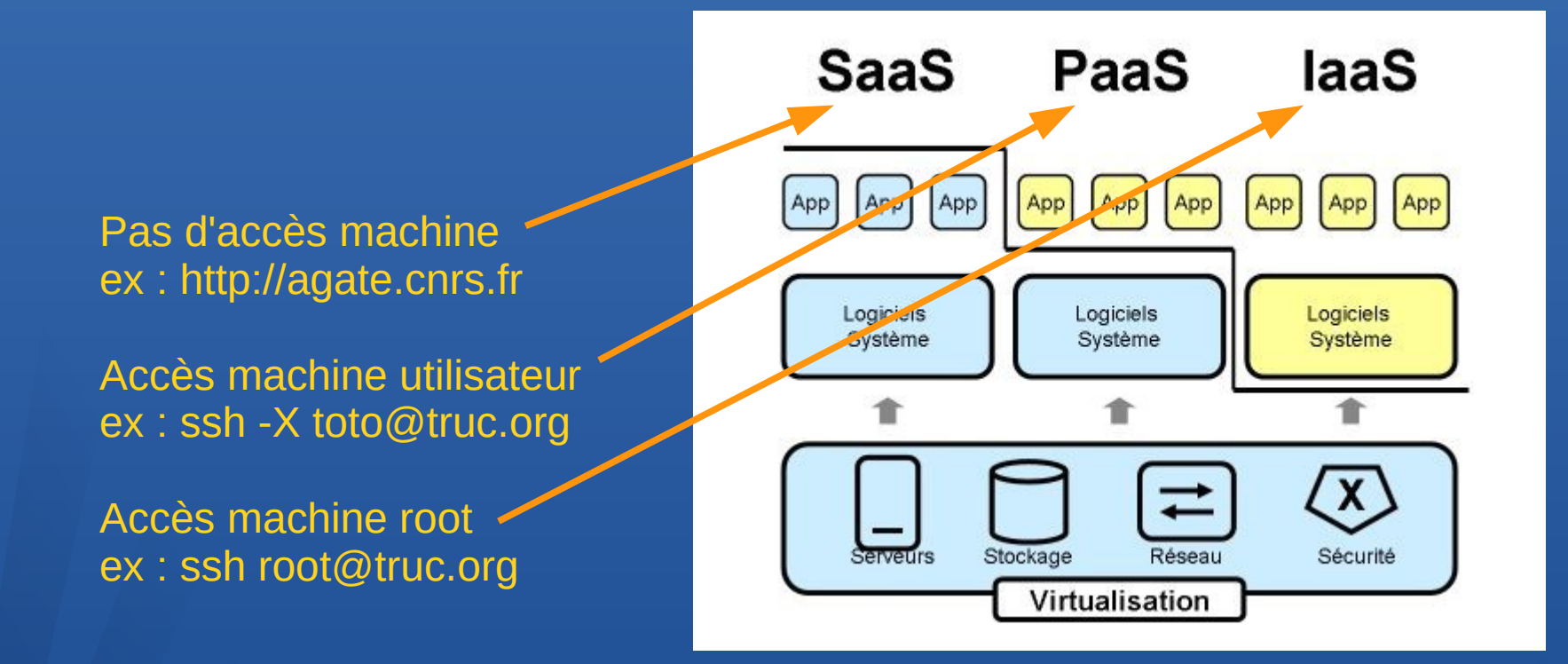

### Le cloud Saas : edition de texte en ligne

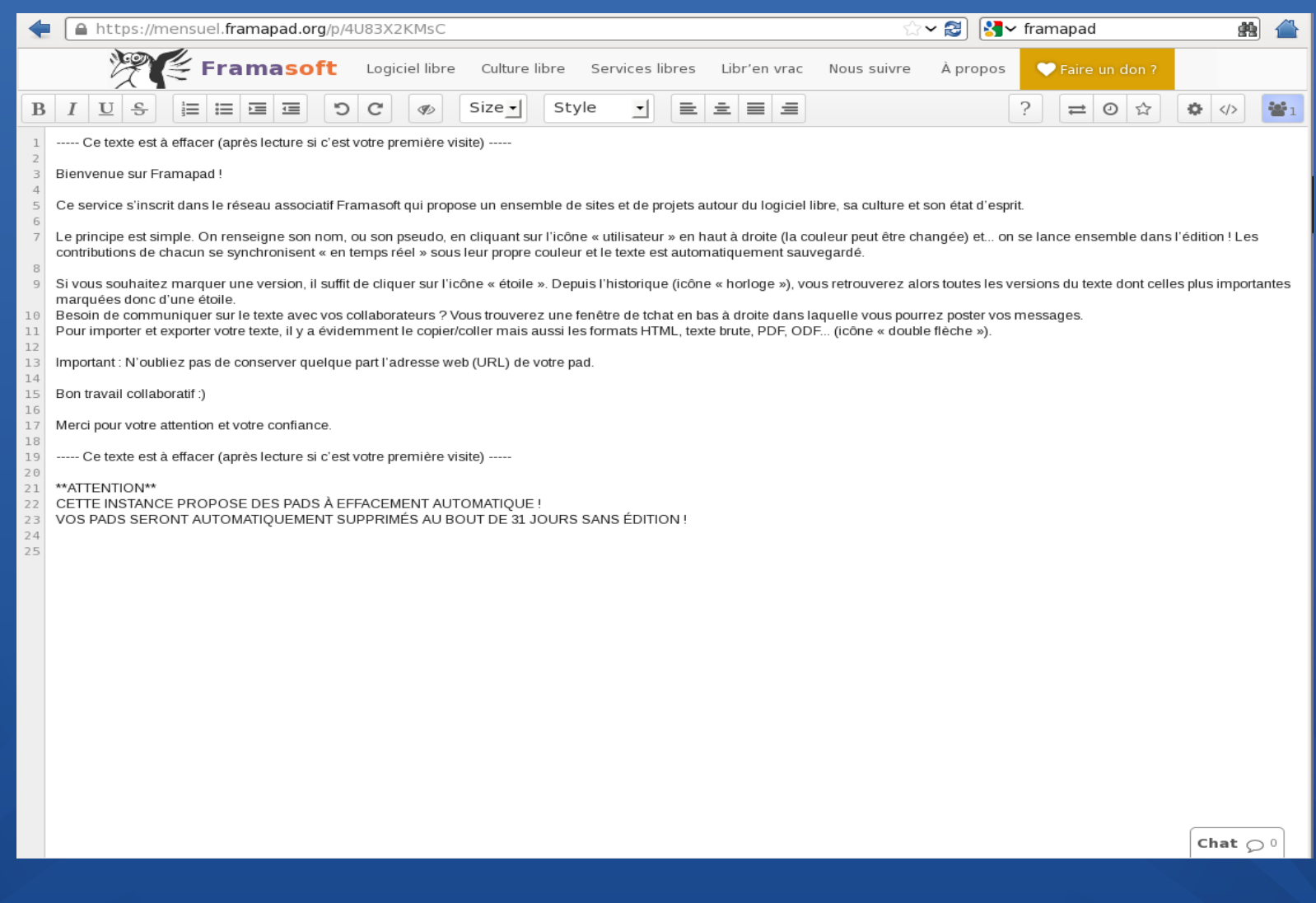

**UNIVERS & PARTICULES** 

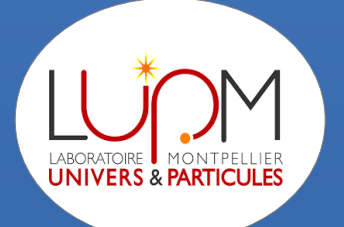

### Le cloud PAAS : Interface Tomcat (par ex.)

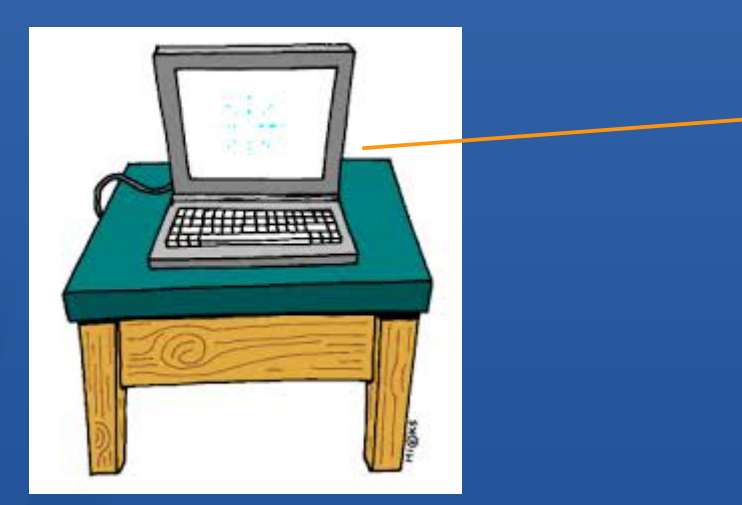

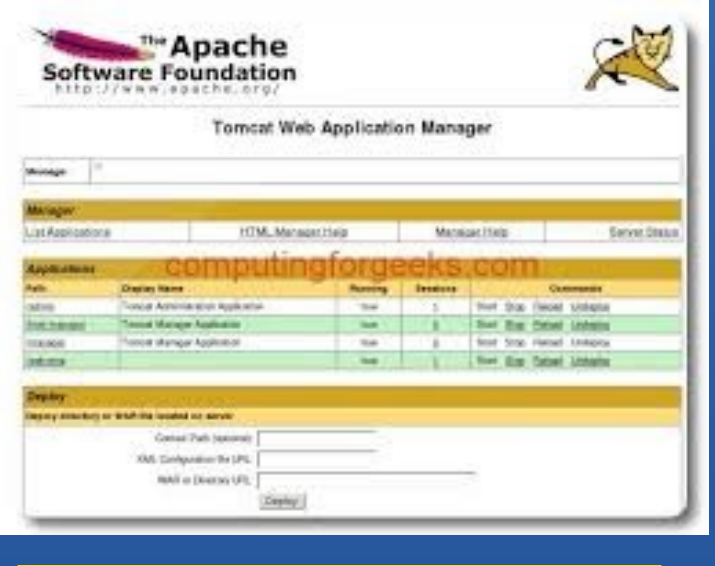

Connexion utilisateur Connexion utilisateur https://vm125.msfg.fr/tomcat https://vm125.msfg.fr/tomcat

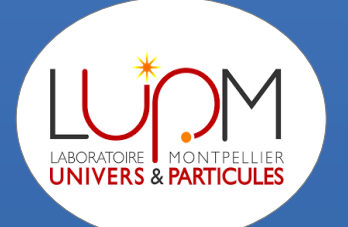

### Le cloud IAAS : On est admin

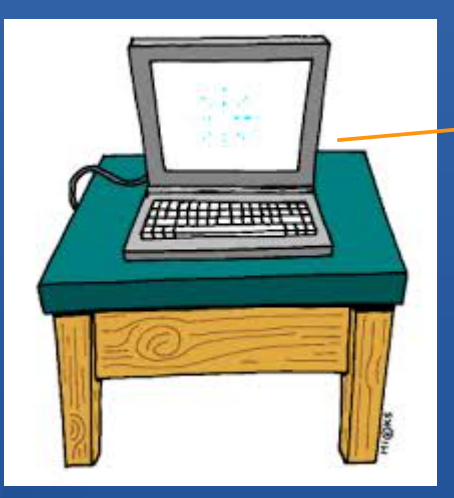

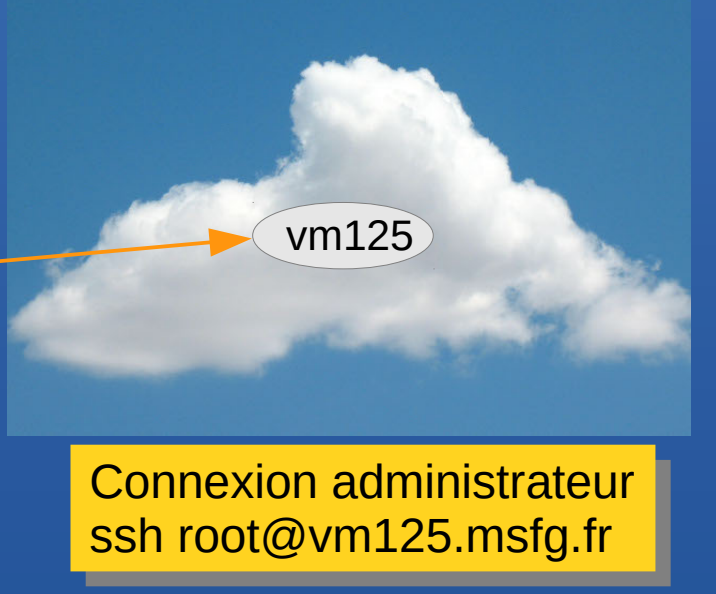

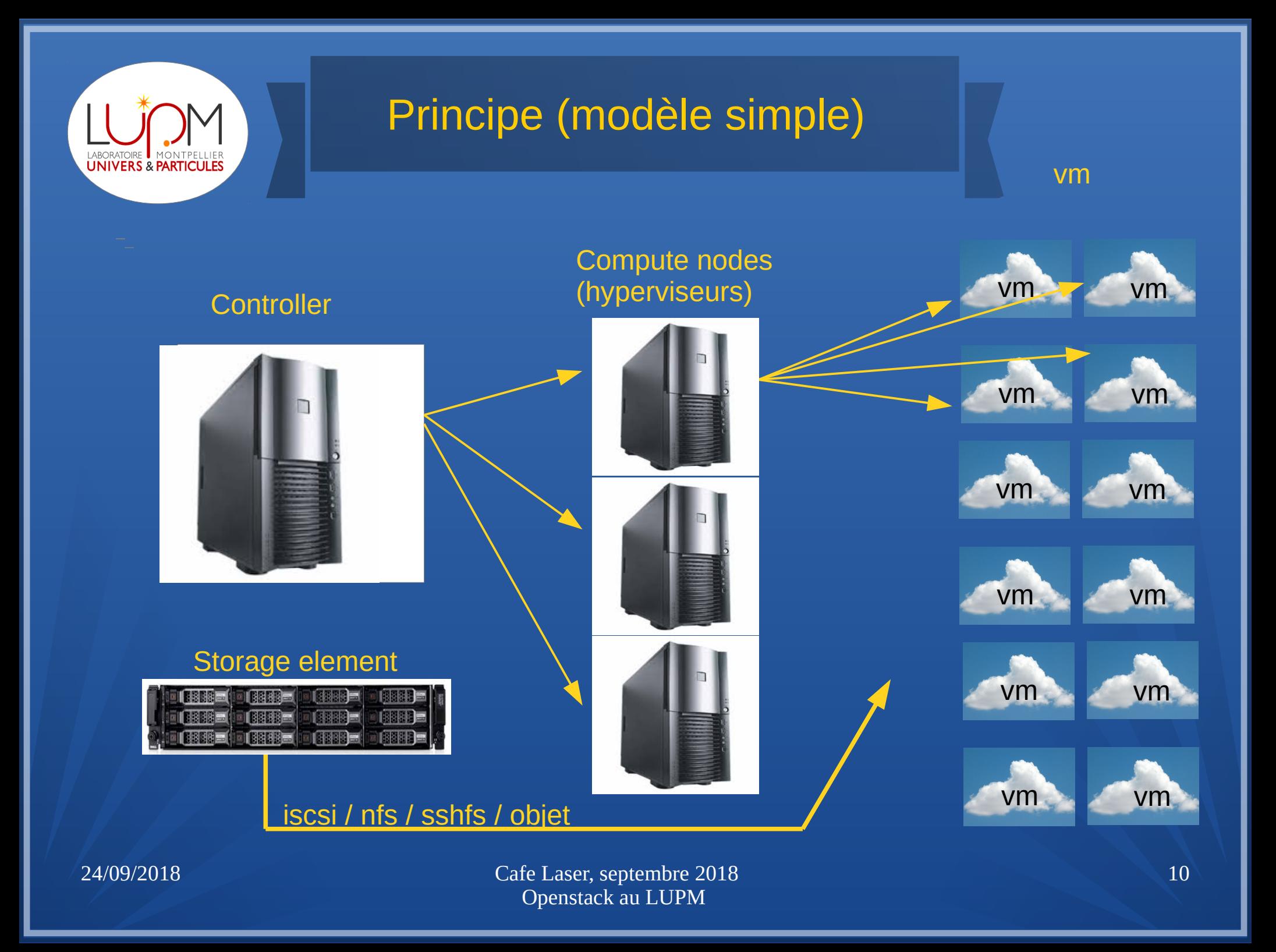

![](_page_10_Picture_0.jpeg)

### La contextualisation

Mécanisme de personnalisation de la vm au moment de sa création, par exemple :

Ajout de clefs ssh pour une connexion sécurisée (entre autres)

- Installation de logiciels spécifiques
- Configuration de l'accès à un stockage spécifique
- Collecte de logs

cloud-init (package ubuntu) est devenu un standard. Il doit être installé sur l'image avant l'instanciation. On passe alors un script à cloud-init au moment de l'instanciation de la vm

![](_page_11_Picture_0.jpeg)

### Les outils Dessine-moi une image

### Simple et gpl : virtualbox

![](_page_11_Picture_3.jpeg)

![](_page_12_Picture_0.jpeg)

## Les outils Dessine-moi une image

### Un peu rugueux et gpl : virt-manager

![](_page_12_Picture_31.jpeg)

![](_page_12_Picture_32.jpeg)

**OS** 

![](_page_13_Picture_0.jpeg)

## Les outils Dessine-moi une image

### Un peu payant et propriétaire : vmware

![](_page_13_Picture_3.jpeg)

![](_page_14_Picture_0.jpeg)

## Les outils Ou beaucoup plus simple

### **① △ https://cloud.centos.org/centos/7/images/**

<mark>ि</mark> Les plus visités ▼ For perso ▼ Folabo ▼ FinsLupm ▼ WR dico For securite ▼ For N2P3 ▼ Forma-conf ▼ For switchs ▼

![](_page_14_Picture_4.jpeg)

### CentOS on the Web: CentOS.org | Mailing Lists | Mirror List | IRC | Forums | Bugs | Donate **Name** Last modified Size Description

### Parent Directory

n CentOS-7-x86 64-Azure-1703.gcow2 CentOS-7-x86 64-Azure-1704.gcow2 CentOS-7-x86 64-Azure-1705.gcow2 CentOS-7-x86 64-Azure-1706.gcow2 P) CentOS-7-x86 64-Azure-1707.gcow2 IZ) CentOS-7-x86 64-Azure-1710.gcow2 2 CentOS-7-x86 64-Azure-1711.gcow2 2 CentOS-7-x86 64-Azure.gcow2 CentOS-7-x86 64-GenericCloud-1503.gcow2 2 CentOS-7-x86 64-GenericCloud-1503.gcow2.xz CentOS-7-x86 64-GenericCloud-1503.qcow2c CentOS-7-x86\_64-GenericCloud-1503.raw.xz CentOS-7-x86 64-GenericCloud-1508.qcow2 CentOS-7-x86 64-GenericCloud-1508.gcow2.xz n CentOS-7-x86 64-GenericCloud-1508.gcow2c 121 20 CentOS-7-x86 64-GenericCloud-1509 acow

2017-04-12 01:54 1.3G 2017-05-09 08:47 1.3G 2017-06-12 16:51 1.3G 2017-07-03 15:57 1.3G 2017-08-01 10:44 1.3G 2017-11-01 10:56 1.1G 2017-11-28 15:09 1.1G 2017-11-28 15:09 1.1G 2015-03-31 13:50 958M 2015-03-31 13:50 273M 2015-03-31 13:58 406M 2015-03-31 13:51 272M 2015-09-11 16:11 958M 2015-09-11 16:11 273M 2015-09-11 16:11 407M 2015-10-07 21:55 963M

![](_page_15_Picture_0.jpeg)

### Presentation d'Openstack

![](_page_15_Picture_2.jpeg)

Fondation créée en 2010 par la Société Rackspace et la Nasa pour développer une alternative open-source aux solutions de cloud propriétaires proposées par AWS

![](_page_15_Figure_4.jpeg)

Contributeurs : 1767 personnes 178 entreprises. Source : http://stackalytics.com/?release=pike

![](_page_16_Figure_0.jpeg)

![](_page_17_Figure_0.jpeg)

![](_page_18_Figure_0.jpeg)

## **Demonstration**

- Présentation du dashboard Pike  $\mathbf{C}$
- A partir du dashboard, instanciation de deux vm centos7 avec contextualisation.  $\mathbf{C}$
- A partir du dashboard, creation d'un disque persistent et attachement à une des vm  $\mathbf{E}$
- A partir du dashboard, détachement du volume persistent et attachement à l'autre vm  $\bullet$
- Connexion à l'api en ligne de commande : connexion vpn et source admin-openrc.sh  $\mathbf{C}$
- Mêmes actions qu'avec le dashboard  $\mathbf{C}$
- Les services openstack tournant sur les serveurs  $\mathbf{C}$
- Debug : boot avec availability zone et tail -f vm.log sur l'hyperviseur  $\bullet$
- Neutron, ip netns et connexion sur espace de nom des routeurs virtuels $\mathbf{C}$

### Metadata service

### A partir de la vm appel du script de contextualisation

```
2012 - 08 - 102013-04-04
\sqrt{2013 - 10 - 17}2015-10-15
12016-06-30
2016-10-06
2017-02-22
latest[desai@desai-01:~]$ curl http://169.254.169.254/openstack/2017-02-22/user data
\sharp!/bin/bash
USER=desai
GROUP=ifac
SOURCEDIR="/SE02-LUPM/$GROUP"
HOMEDIR="/home/$USER'
MOUNTPOINT="$HOMEDIR/$GROUP"
SSHFS_SERVER="se01.msfg.fr"
#Depot Epel
\#yum update - y
yum install -y epel-release
yum install -y vim nmap iftop
yum install -y openldap-clients
yum install -y nss-pam-ldapd pam_ldap nscd
yum install -y rpcbind nfs-utils
yum install -y yum-utils
yum install -y gcc-gfortran emacs
yum install -y gcc libgcc
yum install -y perl libX11  mlocate glibc-devel xauth xorg-x11-server-Xorg.x86_64 gedit xorg-x11-xinit-session.x86_64  }
x11-fonts*
yum install -y fuse-sshfs fuse fuse-libs
```
## Debug - availability zone

[froot@endpoint-01 ~]# nova boot\_\_\_\_flavor m1.tiny --image 1561f99e-e1f7-4778-b473-b0207ed167 10 --nic net-id=ad23fd3b-fbca-45ea-b6be-dQcaf4f6142d --security-group default --key-name clo udkey --availability-zone nova:compute22 NC-AvZone-C22-ifacnet

Principe : on lance une vm sur un hyperviseur précis et on monitore

**Le boot de la vm<br>Frogt@compute22 &emul# pwd** /etc/libvirt/gemu/ [root@compute22\_gemu]# ls -lahrt total 36K drwx------ 3 root root 4,0K 27 juin 16:16 networks drwx------ 5 root root 4,0K 31 juil. 17:25 .. -rw------- 1 root root 4,5K 2 août 15:02 instance-00002116.xml -rw------- 1 root root 4,2K 5 sept. 18:52 instance-00002da6.xml -rw------- 1 root root 4,2K 7 sept. 14:04 instance-00002db2.xml drwx------ 3 root root 4,0K 7 sept. 14:10. [root@compute22 gemu]#

## Debug - availability zone

![](_page_22_Picture_25.jpeg)

Appel au metadata service réussi

Demo : reboot d'une vm avec le console.log en tail -f

![](_page_23_Picture_21.jpeg)

Segmentation des réseaux par projet

24/09/2018 Cafe Laser, septembre 2018 **Communist Communist Communist Communist Communist Communist Communist Communist Communist Communist Communist C** 

hicolas@kevnes:~S endpoint ast login: Thu Sep 6 09:39:14 2018 from lfbn-1-6417-241.w90-113.abo.wanadoo.fr  $\lceil$ root@endpoint- $\mathcal{U}$  ~]# ssh net-01  $\sqrt{a}$  ast login: Thu Aug  $\,$  9 14:38:27 2018 from controller-01  $root@net-01 - \frac{1}{k}$  ip netns dhcp-e585f008-3b01-4b1d-9533-6ef800d450f0 (id: 11) dhcp-e1721c39-7b74-47ec-94cb-085920d35ea3 (id: 10) irouter-bb1fdaba-beee-482b-94f9-4aefcd4ff2aa (id: 9) |router-81a0bc26-e4c4-4330-a629-9bbcb3a05806 (id: 6) lrouter-5c1f9126-223f-4604-80c6-d4cd22809272 (id: 7) prouter-300f5cb4-45ca-4a4e-ac69-29a0cc2b542b (id: 8) |router-366d2165-e91e-4cec-8c8a-f24bb14c6fc5 (id: 4) prouter-596f244a-1302-4c38-bee2-a3870900a825 (id: 5) dhcp-ad23fd3b-fbca-45ea-b6be-d9caf4f6142d (id: 3) 1dhcp-50929122-1d12-4ccd-99c4-40cbb01896c5 (id: 2) 1dhcp-86cbcbf8-3608-432f-81f5-79a11906c680 (id: 0)<br>1dhcp-73719bf0-0106-4ac0-93ef-27f85cae8431 (id: 1)  $\lceil$ root@net-01 ~ $\rceil$ #

```
|root@net-01 ~]# ip netns exec grouter 300f5cb4-45ca-4a4e-ac69-29a0cc2b542b bash
\lceilroot@net-01 ~\frac{1}{4}\iptables-save
# Generated by iptables-save v1.421 on Thu Sep 6 16:45:02 2018
knat
:PREROUTING ACCEPT [220458:28074295]
: INPUT ACCEPT [58200:15856432]
: OUTPUT ACCEPT [2:142]
:POSTROUTING ACCEPT [92066:5028897]
: neutron-l3-agent-OUTPUT - [0:0]:neutron-l3-agent-POSTROUTING - [0:0]
:neutron-l3-agent-PREROUTING - [0:0]
:neutron-l3-agent-float-snat - [0:0]: neutron-l3-agent-snat - [0:0]:neutron-postrouting-bottom - [0:0]
-A PREROUTING -j neutron-l3-agent-PREROUTING
A OUTPUT -j neutron-l3-agent-OUTPUT
-A POSTROUTING -j neutron-l3-agent-POSTROUTING
-A POSTROUTING -j neutron-postrouting-bottom
\mathsf{A} neutron-l3-agent-OUTPUT -d 194.214.86.183/32 -j DNAT --to-destination 192.168.2.5
-A neutron-l3-agent-OUTPUT -d 194.214.86.184/32 -j DNAT --to-destination 192.168.2.9
-A neutron-l3-agent-OUTPUT -d 194.214.86.167/32 -j DNAT --to-destination 192.168.2.4
-A neutron-l3-agent-POSTROUTING ! -i qg-ee30edcf-ea ! -o qg-ee30edcf-ea -m conntrack ! --ctstate DNAT -j ACCEPT
-A neutron-l3-agent-PREROUTING -d 169.254.169.254/32 -i qr-+ -p tcp -m tcp --dport 80 -j REDIRECT --to-ports 9697
-A neutron-l3-agent-PREROUTING -d 194.214.86.183/32 -j DNAT --to-destination 192.168.2.5
-A neutron-l3-agent-PREROUTING -d 194.214.86.184/32 -j DNAT --to-destination 192.168.2.9
-A neutron-l3-agent-PREROUTING -d 194.214.86.167/32 -j DNAT --to-destination 192.168.2.4
A neutron-l3-agent-float-snat -s 192.168.2.5/32 -j SNAT --to-source 194.214.86.183<br>-A neutron-l3-agent-float-snat -s 192.168.2.9/32 -j SNAT --to-source 194.214.86.184<br>-A neutron-l3-agent-float-snat -s 192.168.2.4/32 -j SNA
-A neutron-l3-agent-snat -j neutron-l3-agent-float-snat
-A neutron-l3-agent-snat -o qq-ee30edcf-ea -j SNAT --to-source 194.214.86.44
-A neutron-l3-agent-snat -m mark ! --mark 0x2/0xffff -m conntrack --ctstate DNAT -j SNAT --to-source 194.214.86.44
-A neutron-postrouting-bottom -m comment --comment "Perform source NAT on outgoing traffic." -j neutron-l3-agent-snat
COMMIT
```
Les règles iptables un peu rugueuses pour le dnat et snat

l[nicolas@artemis desai l€ ssh -i id rsa desai@194.214.86.183 Last login: Fri Sep 7 12:43:21 2018 from 194.214.86.240 Pour monter le repertoire ifac, entrer la commande mount ifac ; pour demonter : fusermount -u ifac| Pour voir les ressources qui sont mont©es entrer la commande mount |[desai@desai-01:∼l\$\_ifconfiq leth0: flags=4163<UP,BROADSAST,RUNNING,MULTICAST> mtu 1450 ine $f$  192.168.2.5 netmask 255.255.255.0 broadcast 192.168.2.255 inet& fe80::f816:3eff:fe20:fa60 prefixlen 64 scopeid 0x20<link> ether Ta.16:3e.20: fa:60 txqueuelen 1000 (Ethernet) RX packets 8492385 bytes 5413267788 (5.0 GiB) RX errors 0 dropped 0 overruns 0 frame 0 TX packets 8736742 bytes 1342174412 (1.2 GiB) TX errors 0 dropped 0 overruns 0 carrier 0 collisions 0 lo: flags=73<UP,LOOPBACK,RUNNING> mtu 65536 inet 127.0.0.1 netmask 255.0.0.0 inet6 ::1 prefixlen 128 scopeid 0x10<host> loop txqueuelen 1 (Boucle locale) RX packets 8 bytes 612 (612.0 B) RX errors 0 dropped 0 overruns 0 frame 0 TX packets 8 bytes 612 (612.0 B)

TX errors 0 dropped 0 overruns 0 carrier 0 collisions 0

Sur les vm les ip locales sont pingables et ssh-ables à partir du network node et du bon namespace (avec la clef ssh)

||root@net-01 ∱|# ip netns exeς\grouter-300f5cb4-45ca-4a4e-ac69-29a0cc2b542b bash  $\frac{1}{2}$ root@net-01  $\frac{1}{2}$ # ifconfig 10: flags=73<UP\LOOPBACK, RUAKING> mtu 65536 inet 127.0.0.1 netmask 255.0.0.0 inet6 ::1 prefixlen 128 scopeid 0x10<host> loop txqueuelen 1000 (Boucle locale) RX packets 0 bytes 0 (0.0 B) RX errors 0 dropped 0 overruns 0 frame 0 TX packets 0 bytes 0 (0.0 B) TX errors 0 dropped 0 overruns 0 carrier 0 collisions 0 laq-ee30edcf-ea: flaqs=4163<UP,BROADCAST,RUNNING,MULTICAST> mtu 1500 inet 194.214.86.44 netmask 255.255.255.0 broadcast 194.214.86.255 inet6 fe80::f816:3eff:fe88:820f prefixlen 64 scopeid 0x20<link> ether fa:16:3e:88:82:0f txqueuelen 1000 (Ethernet) RX packets 3777181412 bytes 546911499688 (509.3 GiB) RX errors 0 dropped 0 overruns 0 frame 0 TX packets 3571607249 bytes 698186912169 (650.2 GiB) TX errors 0 dropped 0 overruns 0 carrier 0 collisions 0 gr-64de88d7-94: flags=4163<UP,BROADCAST,RUNNING,MULTICAST> mtu 1450 inet6 fe80::f816:3eff:fec2:4342 prefixlen 64 scopeid 0x20<link> ether fa:16:3e:c2:43:42 txqueuelen 1000 (Ethernet) RX packets 3571677801 bytes 698189934136 (650.2 GiB) RX errors 0 dropped 0 overruns 0 frame 0 TX packets 3772992522 bytes 546593724243 (509.0 GiB) TX errors 0 dropped 0 overruns 0 carrier 0 collisions 0 [root@net-01 ~]# ssh -i desai/id\_rsa desai@192.168.2.5 Last login: Fri Sep 7 14:29:03 2018 from gateway Pour monter le repertoire ifac, entrer la commande mount ifac ; pour demonter : fusermount -u ifac Pour voir les ressources qui sont montées entrer la commande mount  $\lceil$ desai@desai-01:~ $\rceil$ \$  $\lceil$ Sur les vm les ip sont locales et sont pingables et ssh-ables à partir du network node (avec la clef ssh)

### survol neutron vxlan

Sur le network node : bridge fdb show

Sur compute 20 : bridge fdb show

Brctl show

Tcpdump -i em1 -n udp

### Quelques liens

<http://stackalytics.com/>

https://www.openstack.org/

http://grand-est.fr/index.php/fr/support/documentation/37-utilisation-du-client-openstack

http://www.projectatomic.io

https://cloud.centos.org/centos/7/